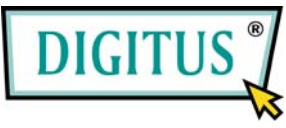

# **USB 2.0 / FireWire 400 Interface PCI Combo Add-on Card**

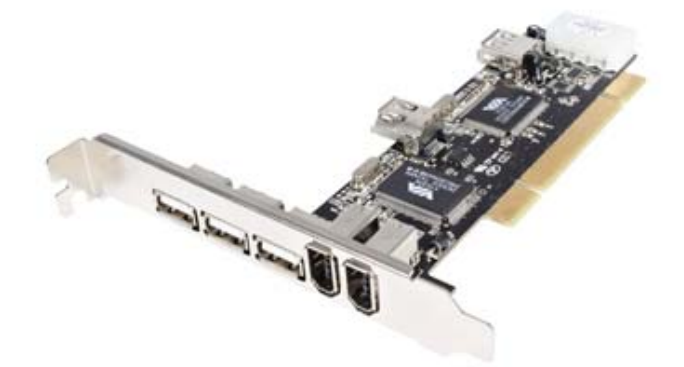

# Bedienungsanleitung **(DS-33230)**

# **Alle Markennamen sind Eigentum ihrer jeweiligen Inhaber.**

# *Funktionen und Besonderheiten*

- Erweitert durch die Kombibauweise Ihr System um vier USB-2.0-Anschlüsse (480 Mbit/s) und drei FireWire-Anschlüsse (400 Mbit/s)
- Die Hot-Swap-Funktion erlaubt Ihnen, Geräte anzuschließen oder abzuhängen, ohne vorher das System herunterfahren zu müssen

#### **USB-2.0-Schnittstelle:**

- Erfüllt die USB-Spezifikation in der Version 2.0
- Unterstützt Datenübertragungen in den Betriebsarten High Speed (480 Mbit/s), Full Speed (12 Mbit/s) und Low Speed (1,5 Mbit/s) für den gleichzeitigen Betrieb mehrerer USB-2.0- und USB-1.1-Geräte
- Verarbeitet unterschiedliche Arten von USB-Geräten: Hubs, Wechselplattenlaufwerke, Digitalkameras, Scanner, CD-RW- und DVD-ROM-Laufwerke, PC-Videokameras, Drucker und viele andere

 $\mathfrak{D}$ 

#### **FireWire-Schnittstelle (1394a):**

- Erfüllt die Standards IEEE 1394-1995, 1394a-2000 und OHCI 1.1
- Unterstützt Datenübertragungsraten von 100, 200 und 400 Mbit/s über den seriellen Bus
- Verarbeitet unterschiedliche Arten von 1394-Geräten: DV-Camcorder/-Kameras, Festplattenlaufwerke, CD-RW- und DVD-ROM-Laufwerke, Wechselplattenlaufwerke, Scanner sowie sonstige Audio- und Videogeräte.

# *Systemanforderungen*

- Windows 7, Vista, XP, 2000
- 1 freier PCI-Steckplatz

# *Hardwarebeschreibung*

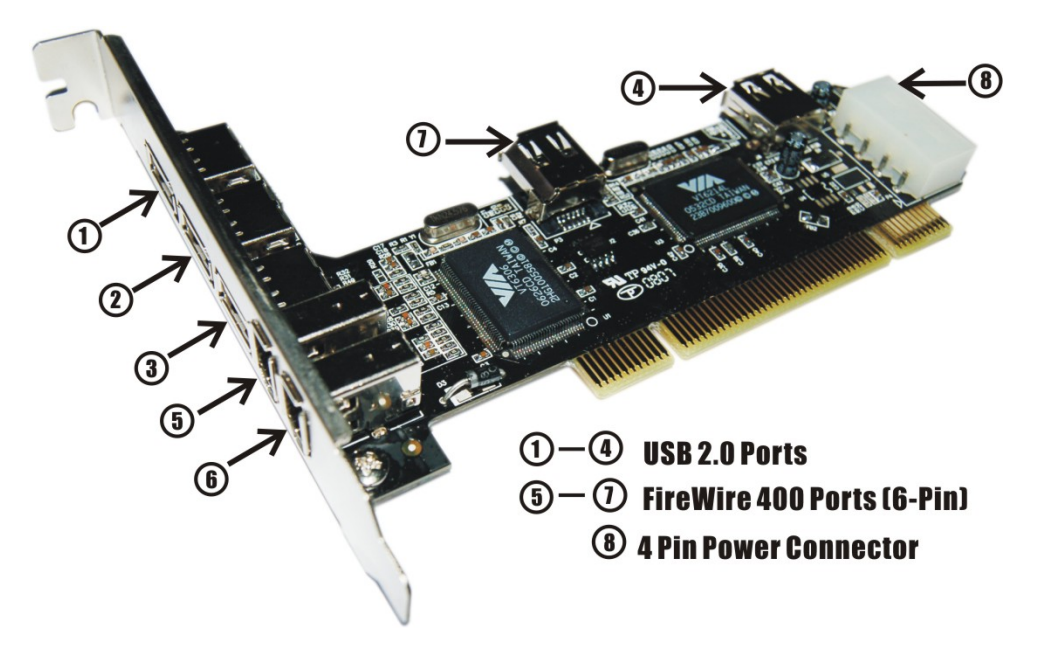

# *Hardwareinstallation*

- 1. Computer ausschalten.
- 2. Netzstecker ziehen und das Gehäuse des Computers abnehmen.
- 3. Die Blende an einem freien PCI-Steckplatz entfernen.
- 4. Um die Karte zu installieren, den Bussteckverbinder der Karte vorsichtig in den gewählten PCI-Steckplatz des Mainboards bündig

<sup>4</sup>

einsetzen. Platine fest in den Schlitz drücken.

- 5. Die Systemstromquelle mit dem Stromanschluss der Platine verbinden.
- 6. Die Karte wieder durch Anschrauben der Blende sichern.
- 7. Das Gehäuse des Computers wieder montieren und das Netzkabel wieder anschließen.

# *Treiberinstallation*

# *Windows® XP/2000*

Windows® 2000/XP erkennt und installiert automatisch den richtigen Treiber für die PCI-Kombi-Karte für USB 2.0 + IEEE 1394a. Überzeugen Sie sich aber bitte vorher davon, dass das neueste Service-Pack installiert ist:

### **für Windows® XP**

• **Windows® XP Service Pack 1 oder höher** 

#### **für Windows® 2000**

• **Windows® 2000 Service Pack 4 oder höher**

### *Windows® Server 2003 / Vista*

Windows® Server 2003 verfügt bereits über eine eigene Treiberunterstützung für diesen Controller. Einfach die Karte installieren – und Windows erkennt und installiert automatisch die richtigen Treiber. Zusätzliche Treiber sind nicht erforderlich.

## *Die Windows-Installation überprüfen*

- 1. Mit der rechten Maustaste auf **Arbeitsplatz** klicken, dann auf **Verwalten** klicken. Dort auf **Geräte-Manager** klicken.
- 2. Auf die Kategorie **IEEE-1394-Bus-Hostcontroller** doppelklicken. Hier müsste ein **VIA OHCI Compliant IEEE 1394 Host Controller** angezeigt werden.

**Solution:** IEEE 1394 Bus host controllers VIA OHCI Compliant IEEE 1394 Host Controller

- 3. Auf die Kategorie **USB-Controller** doppelklicken. Folgende Einträge müssten angezeigt werden:
	- **USB-Root-Hub** (in Windows® 2000: **USB 2.0 Root Hub**)
	- **USB-Root-Hub**
	- **USB-Root-Hub**

### – **VIA Rev 5 oder höher USB universeller Hostcontroller**

(in Windows® 2000: **VIA USB universeller Hostcontroller**)

### – **VIA Rev 5 oder höher USB universeller Hostcontroller**

(in Windows® 2000: **VIA USB universeller Hostcontroller**)

### – **VIA USB erweiterter Hostcontroller**

€ Universal Serial Bus controllers

- ← USB Root Hub
- 은 USB Root Hub
- မြို့ USB Root Hub
- ← VIA Rev 5 or later USB Universal Host Controller
	- VIA Rev 5 or later USB Universal Host Controller
- · 좋 VIA USB Enhanced Host Controller

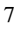